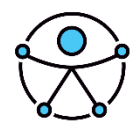

## **Changing the Keyboard Assignment on a Mac to Use Function Keys**

If you are using a MacBook Pro or other Mac as I do, you may want to change the way the Function keys work so that you can use some familiar keyboard commands in working with applications.

By default, the Function keys have other assignments such as increasing and decreasing brightness and increasing or decreasing volume. If you want to use them as Function keys, you would hold down the Fn or Function key on the keyboard and then press the appropriate Function key. For example, Fn + F4.

If you want this system reversed so that you can use the Function keys all the time for, well functions, go to Settings and then Keyboard. In the Keyboard dialog, in the Keyboard options, check the check box to use the Function keys as Function keys. Close the Keyboard dialog.

Now you can use the Function keys for daily tasks associated with applications. When you want to increase or decrease the volume or brightness, press the Fn key along with the appropriate Function key. For example, Fn + F4.

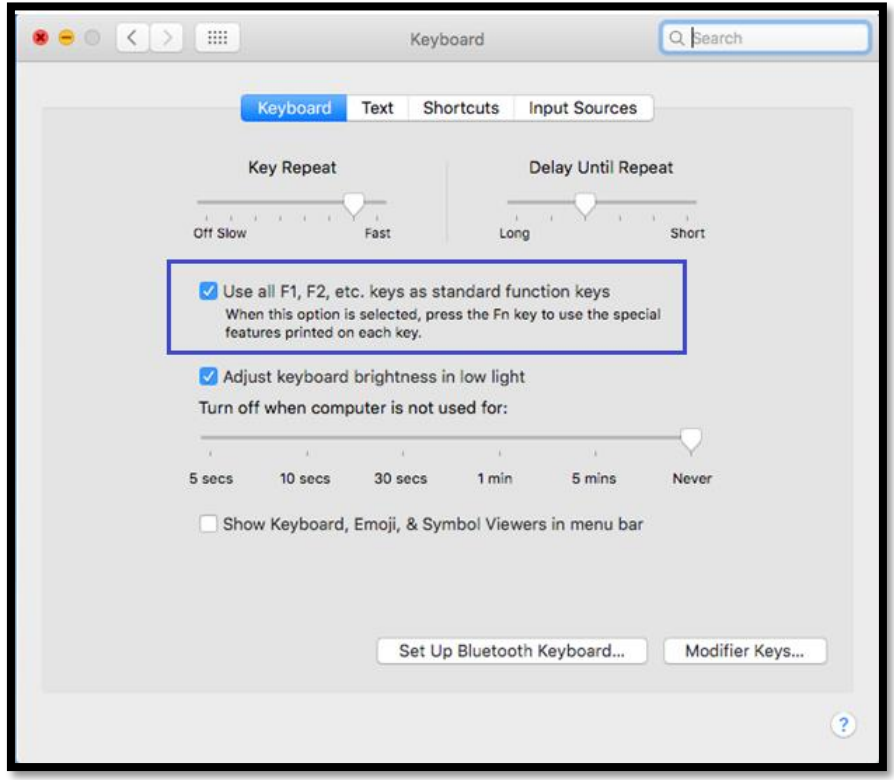

Figure 1 Keyboard dialog with Keyboard options selected.